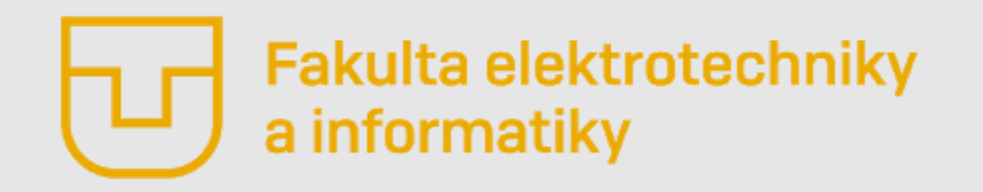

# Úvod do Matlabu

### **Prednáška č. 3**

- **Údajové typy (string, struct, cell, table)**
- Príkazový riadok základné príkazy
- Práca s priečinkom a súborom
- Prvý skript
- **Debugging**

**Ing. Ondrej Kováč, PhD.**

## *Údajové typy – čo už vieme z minulej prednášky*

- V Matlabe sa každá premenná považuje za maticu. Dokonca i jedno číslo, napr. a = 5 bude považované za maticu s rozmerom 1x1.
- Medzi najčastejšie používané údajové typy patria:
- **Číselné (**double, single, int8, int16, int32, int64, uint8, uint16, uint32, uint64**)**

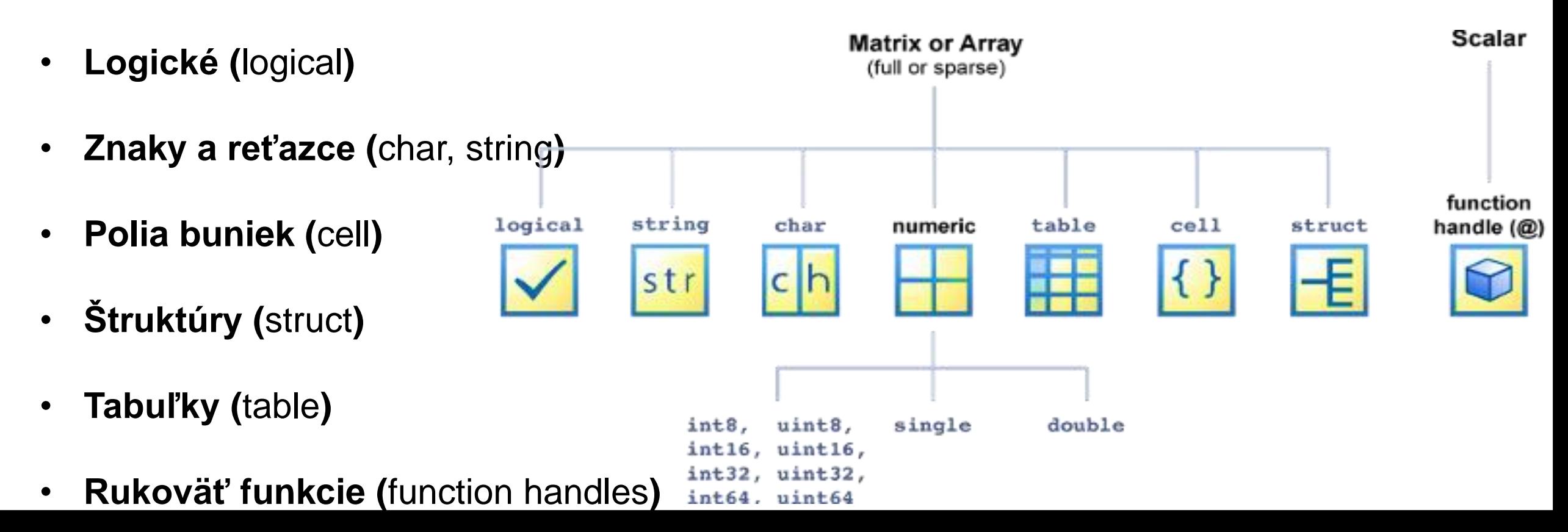

## *Údajové typy – string (reťazec)*

- Rovnako ako v programovacom jazyku C aj v Matlabe máme údajový typ, pomocou ktorého vieme pracovať s reťazcami.
- **Reťazec sa definuje pomocou apostrofou alebo úvodzoviek.**

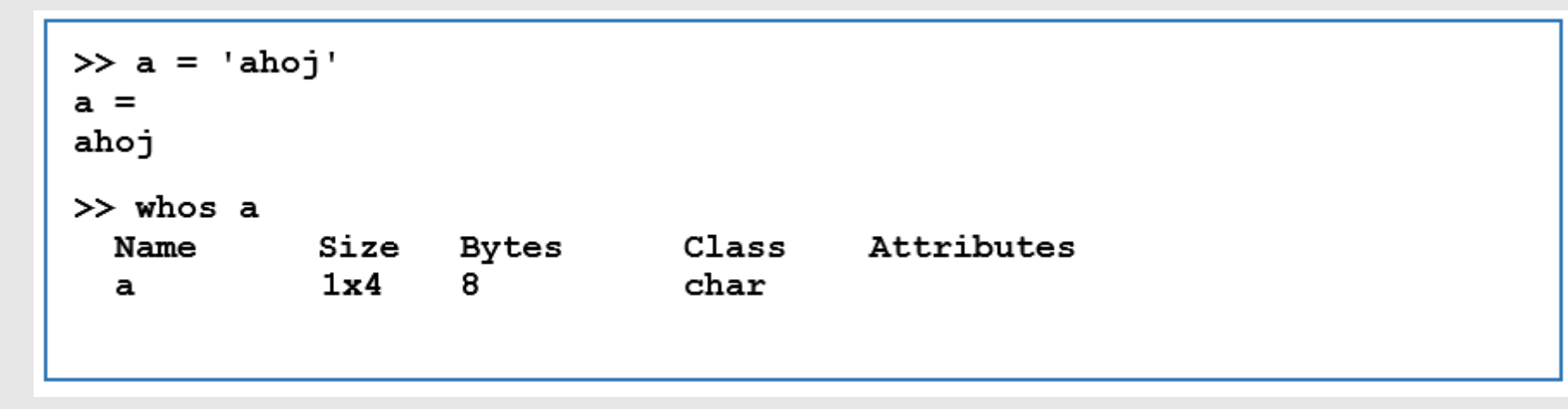

- Môžeme si všimnúť, že premenná **a** je uložená ako vektor znakov (**char**) 1x4. Dĺžku reťazca **a** môžeme zistiť pomocou príkazu **length(a)**. **Pozor! V Matlabe neuvažujeme o terminátoroch. Nepracujeme s pamäťou ako v C-čku.**
- V prípade, že potrebujeme mať viacero reťazcov uložených ako riadky matice, je to možné, ale jednotlivé reťazce musia mať pri definovaní rovnakú dĺžku, inak nastane chyba.

## *Údajové typy – string (reťazec)*

- V prípade, že potrebujeme mať viacero reťazcov uložených ako riadky matice, je to možné, ale jednotlivé reťazce musia mať pri definovaní rovnakú dĺžku, inak nastane chyba.
- Ak chceme pridať ďalší reťazec ako nový riadok matice, musíme zadefinovať aký dlhý reťazec je a o koľko sa musí matica rozšíriť.

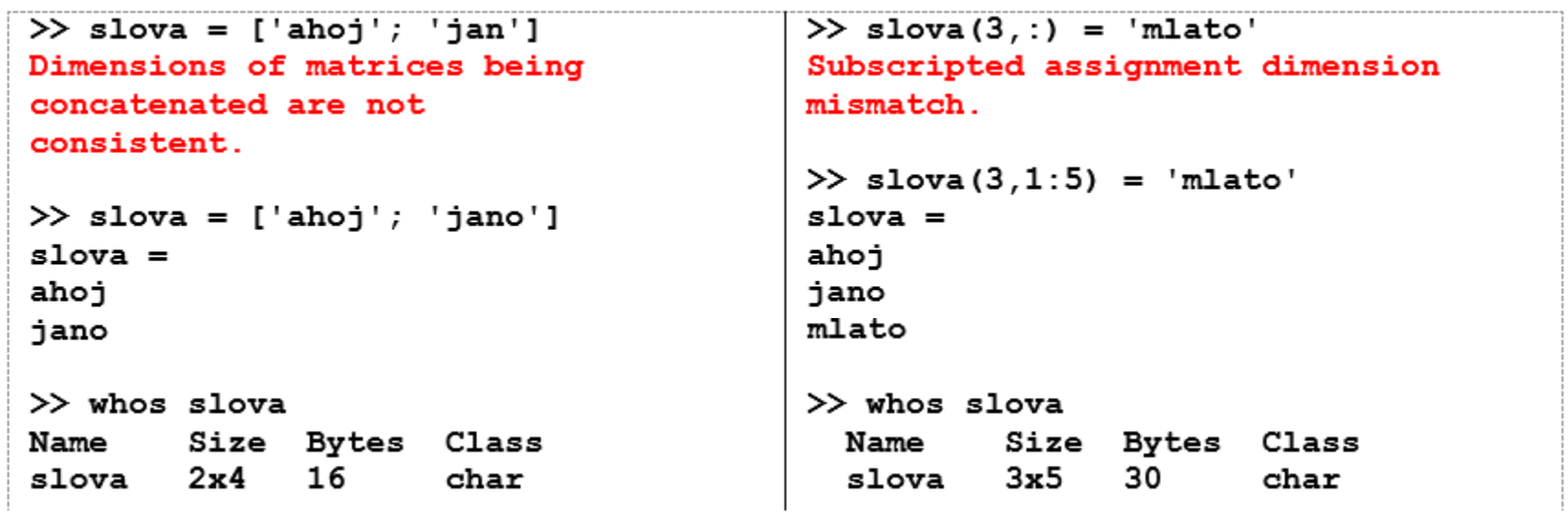

- Z výpisov premennej **slova** si môžeme všimnúť, že reťazce boli pôvodne uložené v matici 2x4 a po pridaní ďalšieho reťazca sa celá matica predĺžila o jeden stĺpec na rozmer 3x5. Takáto práca s reťazcami programátora značne obmedzuje.
- Pre prácu s väčším množstvom reťazcov je niekedy vhodnejšie použiť údajový typ **cell.**

## *Údajové typy – string (reťazec) – základné operácie*

• Hoci Matlab nie je primárne určený na prácu s reťazcami, poskytuje možnosť s nimi efektívne pracovať. V Tab. sú uvedené niektoré základné funkcie pre prácu s reťazcami.

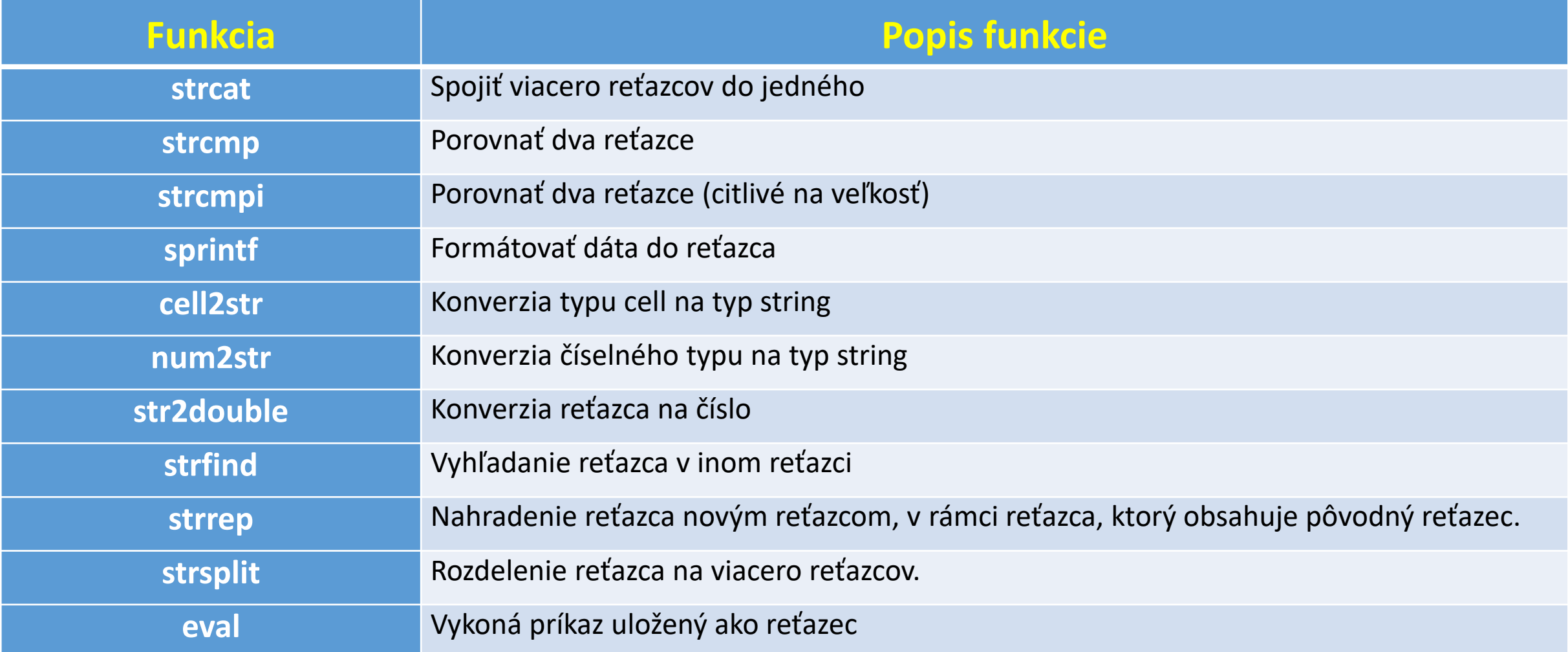

## *Údajové typy – string (reťazec) – základné operácie*

- **strcat(reťazec1, reťazec2, reťazec3 )**
	- Spojenie reťazcov do jedného
- **strrep(reťazec, 'nahrádzaný' , 'náhrada')**
	- Nahradenie reťazca iným
- **strsplit(reťazec, 'vzor')**
	- Rozdeli reťazec do viacerých reťazcov podľa vzoru reps. znaku
- **strfind(reťazec, 'hľadaný\_výraz')**
	- Nájde pozíciu kde sa v reťazci začína hľadaný výraz
- **sprintf('text + premenné' , premenné)**
	- Vytvorí formátovaný text aj s premennými
- **eval(reťazec)**
	- Vykoná reťazec ako príkaz

```
\gg a = 'ahoj';
>> b = ', ' ;\gg c = 'Jano';
\gg abc = strcat(a,b,c)
abc =
ahoj, Jano
>> strrep(abc, 'Jano', 'Michal')
ans =ahoj, Michal
>> strsplit(abc,',')
ans =
    'ahoj'
               'Jano'
>> strfind(abc, 'Jano')
ans =
s = sprintf ('Ahoj, %s. prave bolo %d hodin', c, 17)
Ahoj, Jano. prave bolo 17 hodin
>> fc = 'res = 1 + 2';
>> eval(fc)
```
## *Údajové typy - Polia buniek - cells*

- Údajový typ **cell** umožňuje v jednej premennej ukladať viacero údajových typov súčasne.
- Napr. v údajovom type **double** je možné uložiť len číslo, v údajovom type **string** len znaky a reťazce.
- Jednotlivé položky sa do poľa buniek pridávajú podobne ako v prípade matice, ale namiesto hranatých zátvoriek **sa používajú zložené zátvorky {}.** Indexácia v poli buniek je potom rovnaká, ako to bolo pri numerickom type.

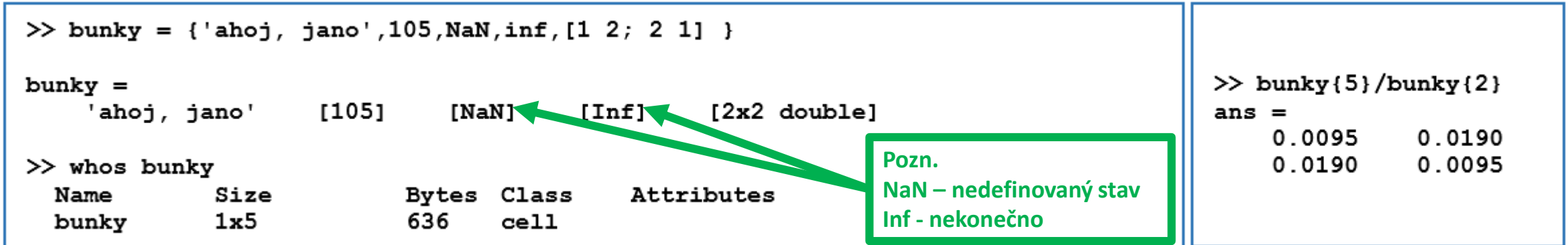

## *Údajové typy – štruktúry - struct*

- Údajový typ štruktúra je veľmi podobná tomu čo poznáme z programovacieho jazyka C.
- **K údajom pristupujeme cez " . "**
- **Štruktúru zvyčajne vytvárame vtedy, ak chceme vytvoriť nejakú entitu, ktorá obsahuje viacero parametrov.**
- Štruktúra je veľmi výhodná pre návratové hodnoty funkcii, ktoré vracajú veľmi veľa rôznych údajov.

#### **Command Window**

```
\gg osoba.ID = 001;
\gg osoba.meno = 'Jan Hrach';
\gg osoba.zamestnanie = 'vodič';
>> osoba.bydlisko = 'Slničková 10, 012 45'
osoba =struct with fields:
             ID: 1meno: 'Jan Hrach'
    zamestnanie: 'vodič'
       bydlisko: 'Slničková 10, 012 45'
```
## *Údajové typy – Tabuľky - Tables*

- Tento údajový typ, takisto ako pole buniek, umožňuje uchovávať rozličné typy údajov .
- Výhodou oproti poľu buniek je to, že tabuľka umožňuje efektívne zobraziť v nej uložené údaje .

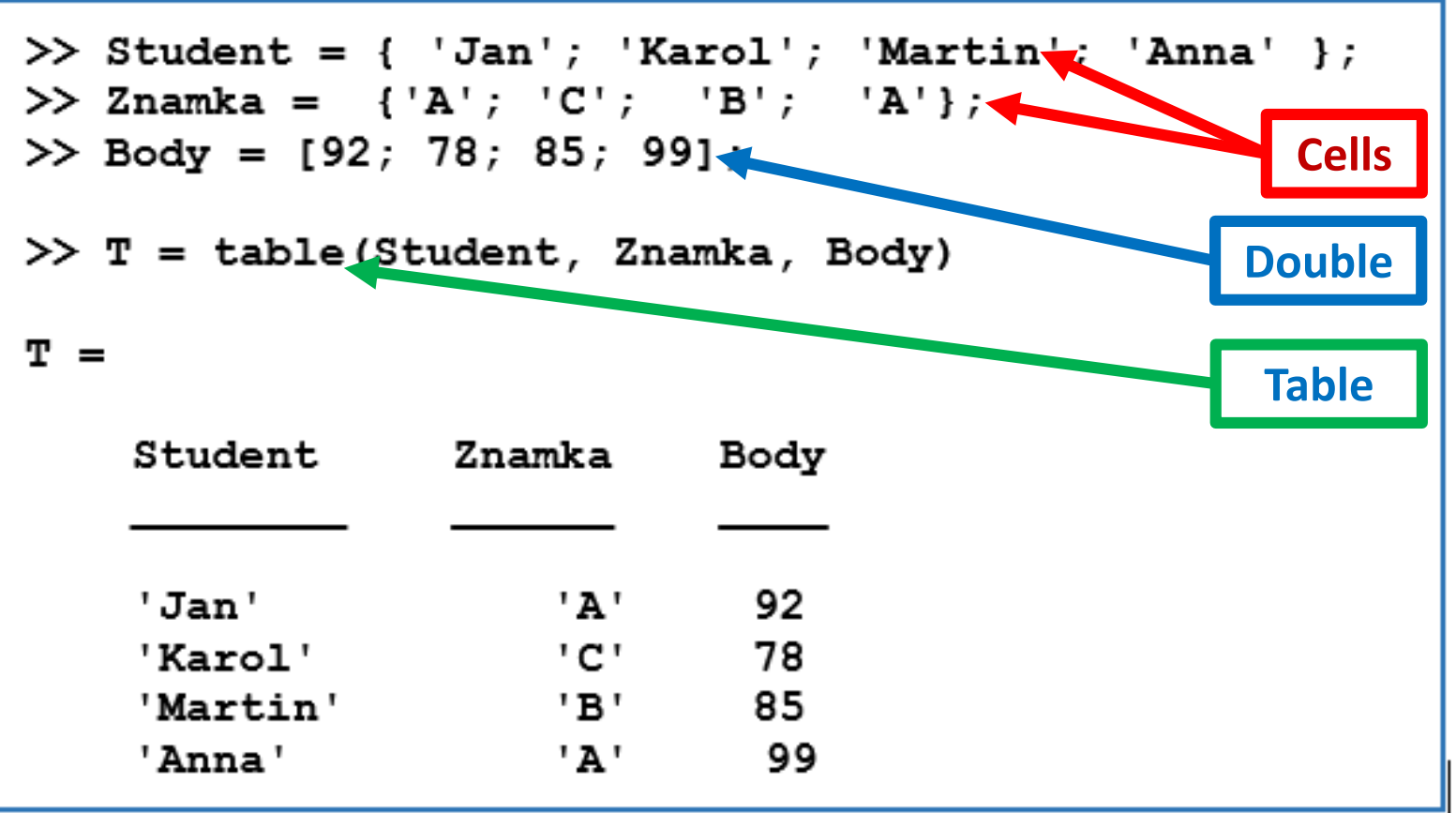

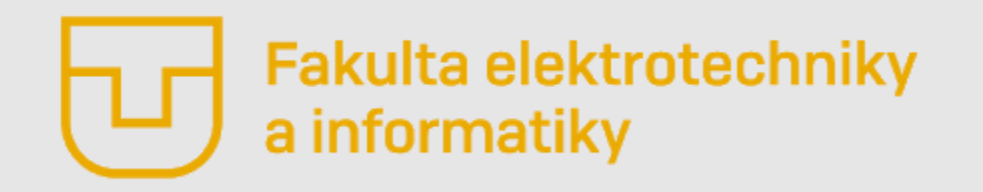

# Úvod do Matlabu

### **Prednáška č. 3**

- Údajové typy (string, struct, cell, table)
- **Príkazový riadok – základné príkazy**
- Práca s priečinkom a súborom
- Prvý skript
- **Debugging**

**Ing. Ondrej Kováč, PhD.**

## *Príkazový riadok – základné príkazy*

V príkazovom riadku resp. v skripte či funkcii sa najčastejšie môžeme stretnúť s nasledovnými príkazmi. Pre potreby tohto predmetu si nazveme **príkazy príkazového riadku**.

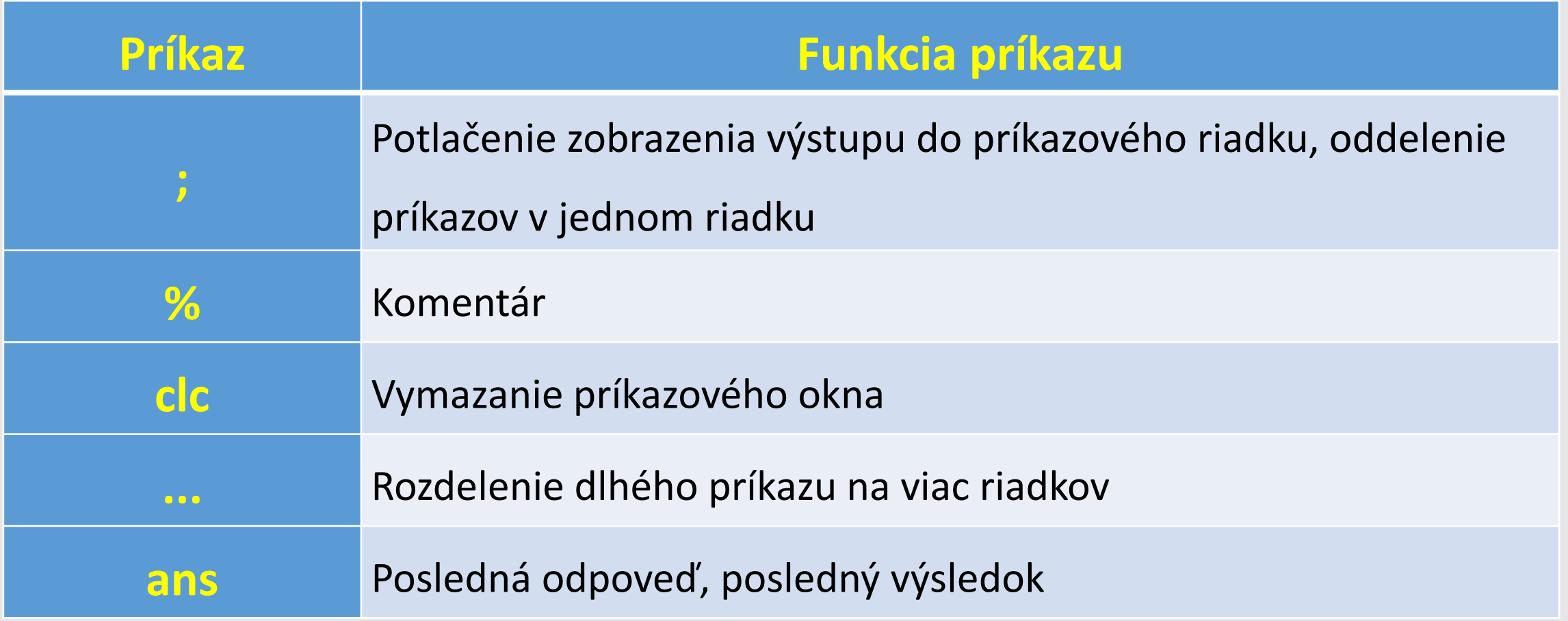

### *Príkazový riadok – základné príkazy – pre workspace*

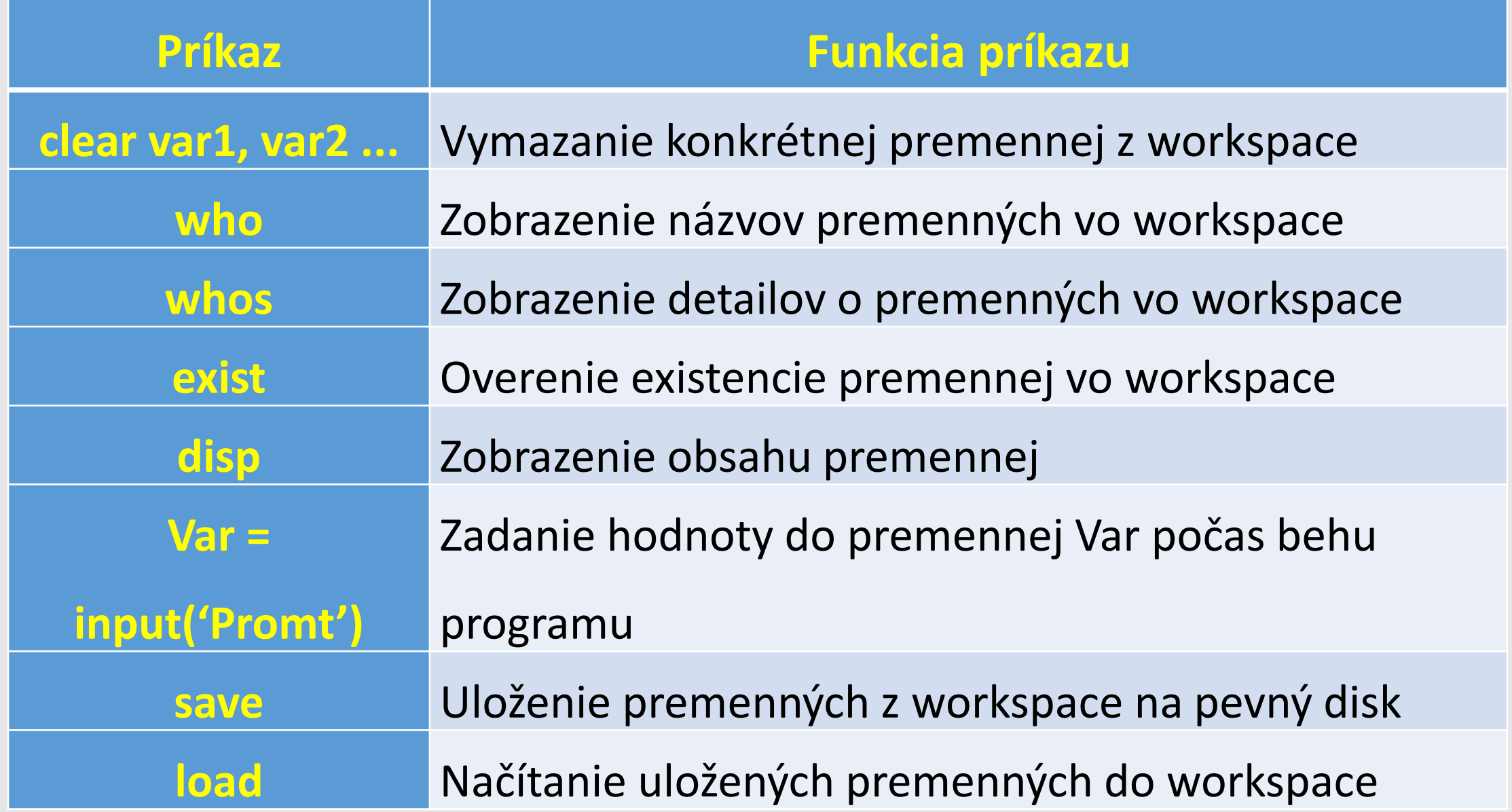

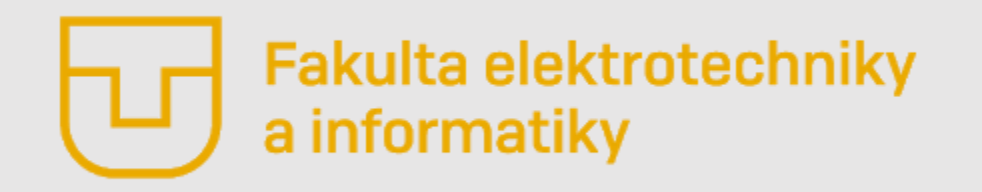

# Úvod do Matlabu

### **Prednáška č. 3**

- Údajové typy (string, struct, cell, table)
- Príkazový riadok základné príkazy
- **Práca s priečinkom a súborom**
- Prvý skript
- **Debugging**

**Ing. Ondrej Kováč, PhD.**

## *Práca s priečinkom a súborom – základné príkazy*

- V tabuľke sú uvedené príkazy, ktoré poznáme z operačného systému LINUX.
- Pribudli len príkazy **addpath** a **rmpath,** ktoré sú výlučne záležitosťou Matlabu. Tieto príkazy sú určené na určenie cesty k funkciám, ktoré nie sú v jadre a toolboxoch Matlabu a zároveň sa nenachádzajú ani v aktuálnom priečinku.

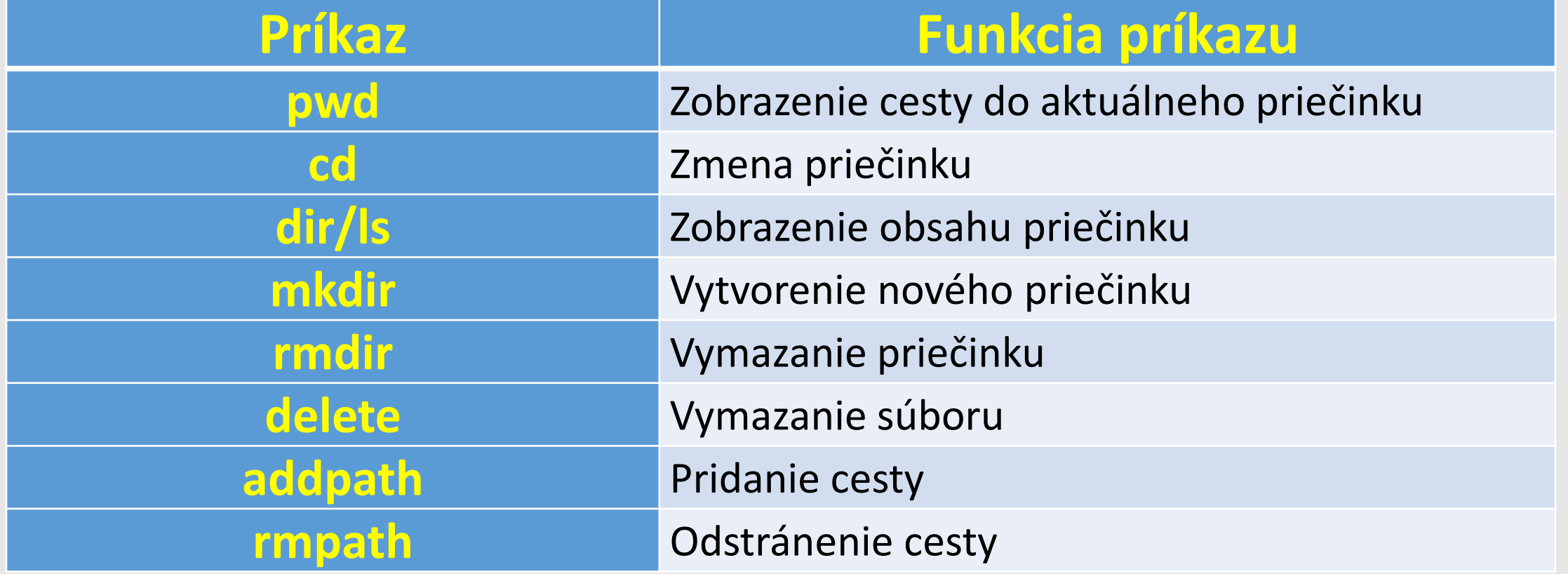

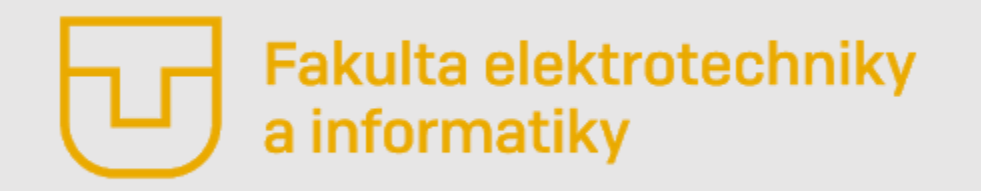

## Matlab v elektronike

#### **Prednáška č. 3**

- Údajové typy (string, struct, cell, table)
- Príkazový riadok základné príkazy
- Práca s priečinkom a súborom
- **Prvý skript**
- **Debugging**

**Ing. Ondrej Kováč, PhD.**

## *Prvý skript*

- Až doposiaľ sme sa zameriavali na základné funkcie a údajové typy Matlabu. Pritom sme si v podstate vystačili len s príkazovým riadkom.
- Opakované písanie príkazov je značne nepraktické.
- Skripty sú bloky kódu uložené v súbore, ktorý má **príponu .m**. V literatúre, ale aj v hovorovej reči Matlab-komunity sa stretávame s pojmom **m-file** resp. **m-súbor**.
- Matlab má implementovaný vlastný editor s automatickou kontrolou syntaxi, zobrazovaním tipov a nápovedi k funkciám.

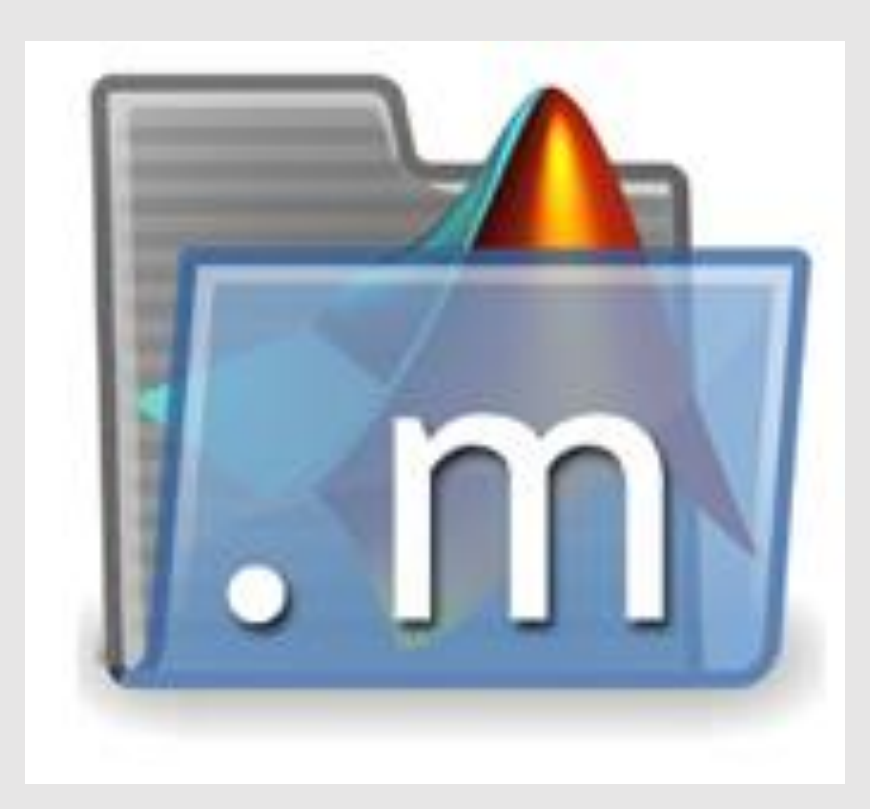

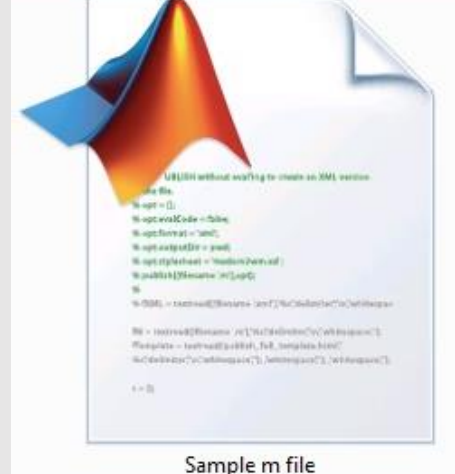

## *Prvý skript - Editor*

- Editor vyvoláme stlačením tlačidla **New Script** na hlavnej lište Matlabu alebo volaním príkazu **edit priamo z príkazového riadka**.
- Eventuálne **dvojklikom na m-súbor**, v aktuálnom priečinku alebo **napísaním príkazu open** alebo **edit** nasledovaným názvom súboru.

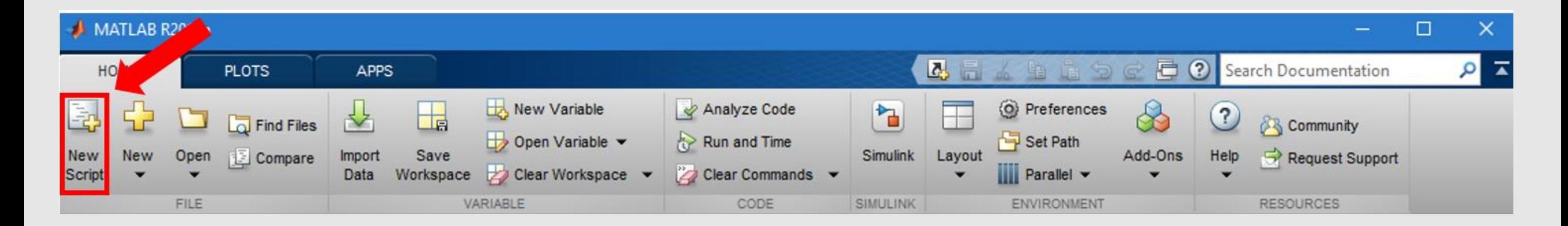

## *Prvý skript - Editor*

- Okno editora pozostáva z 3 záložiek. Zatiaľ je pre nás podstatná záložka editor, ktorá je prvá v poradí.
- Okno editora je možne rozdeliť na dve časti **panel nástrojov** a **textový editor**

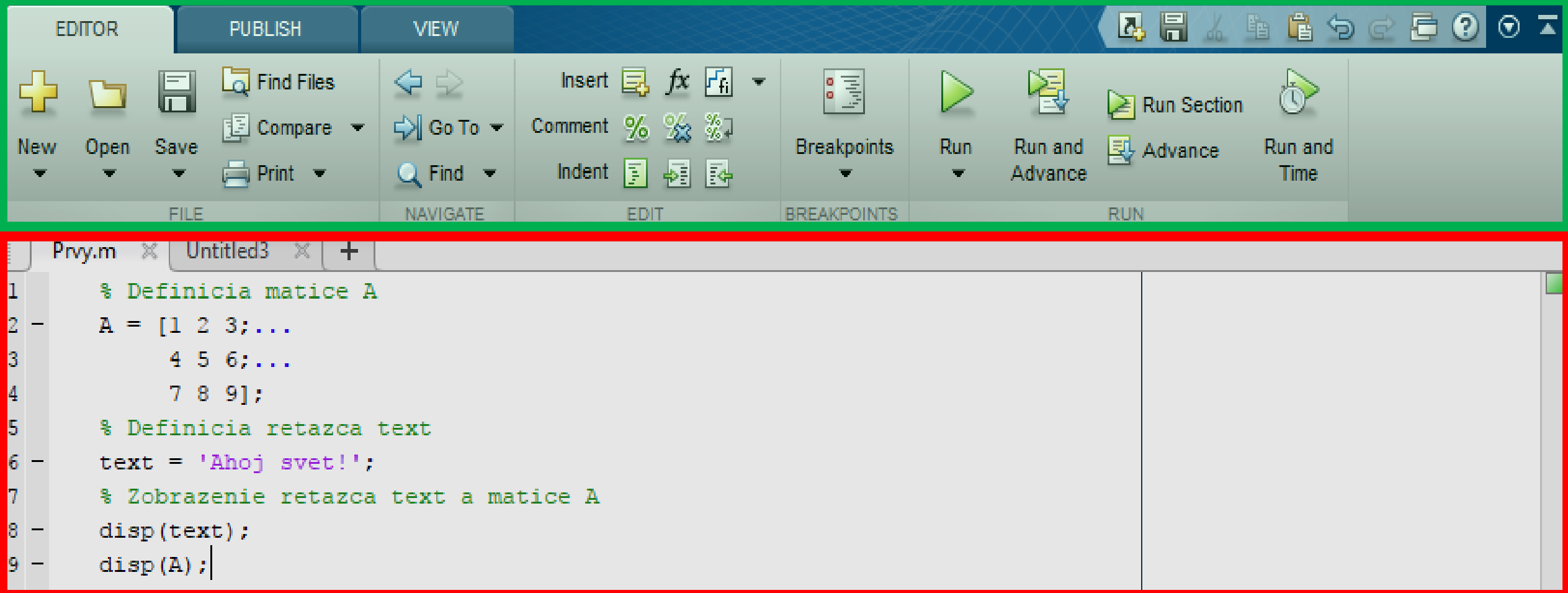

## *Prvý skript - Editor*

#### **Lišta nástrojov obsahuje nástroje pre:**

- Prácu so súborom
- Editáciu
- Breakpointy
- Debugging

Okno textového editora je určené na samotné písanie kódu.

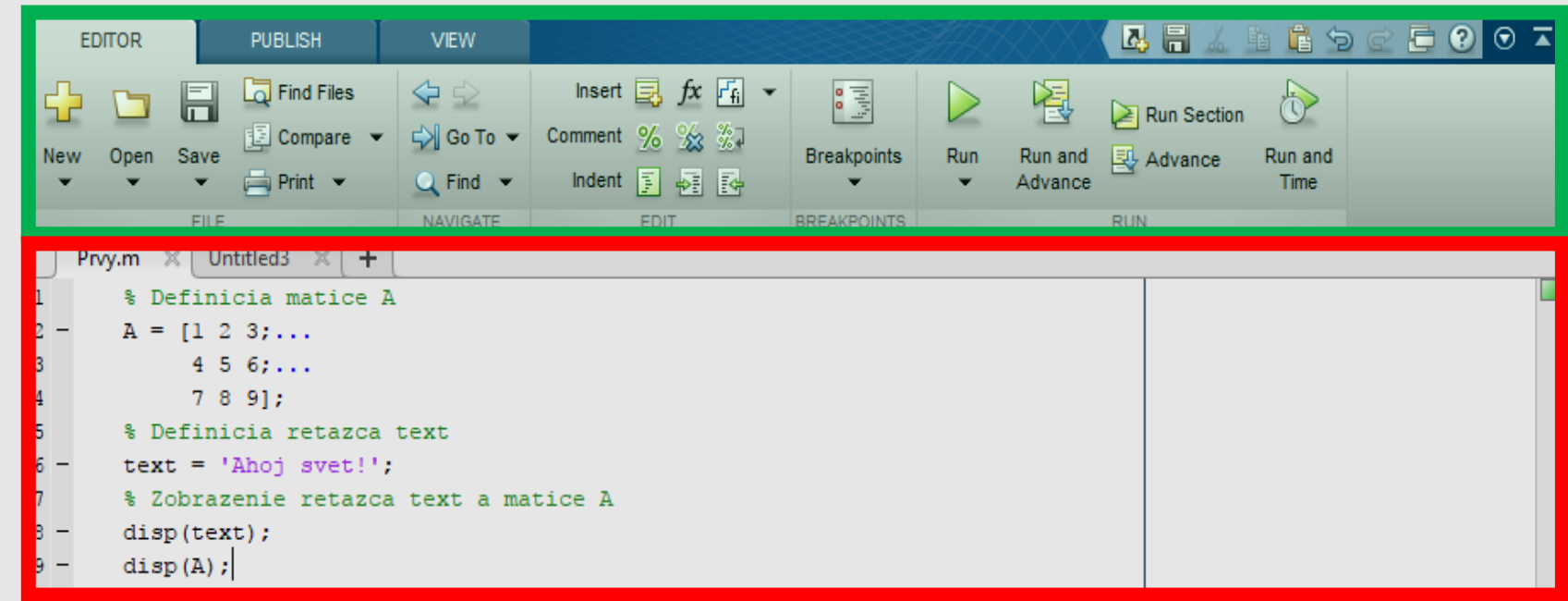

## *Prvý skript*

#### **Skript z pravidla pozostáva zo:**

• *Sekcií*

- Sekcia začína takto: **%%** a predstavuje ucelenú časť kódu. **Sekcie sprehľadňujú kód.**
- *Komentárov*
	- Komentár začína takto: **%**
- **Definícii premenných**
	- Premenné je vhodné definovať na začiatku skriptu.
- **Volaní funkcii resp. operácii s premennými**
- **Zobrazenia výsledku**
	- Výsledok sa zobrazuje podľa potreby. Nie vždy je potrebné výsledky zobrazovať.

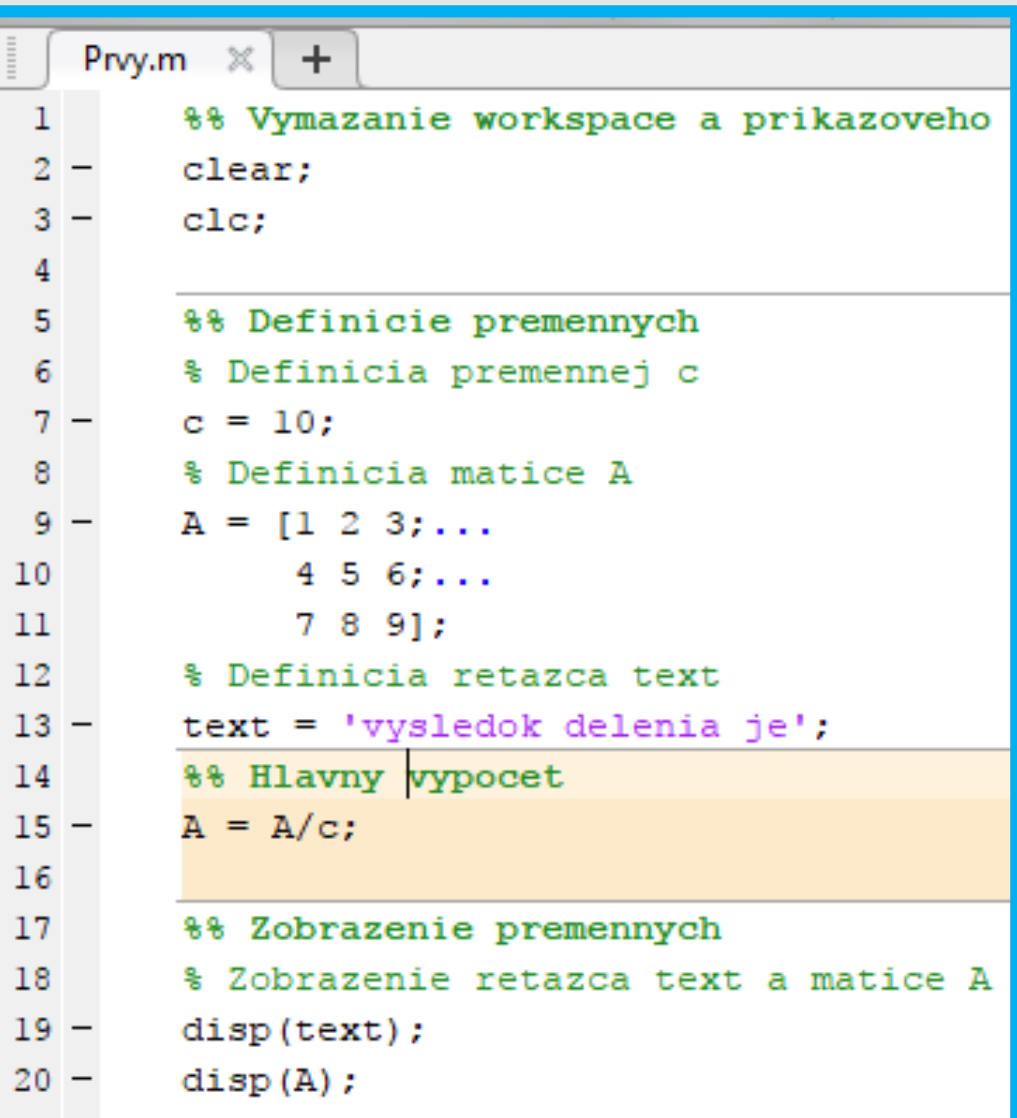

## *Prvý skript*

#### Skript sa spúšťa pomocou **zelenej šípky** v panely nástrojov:

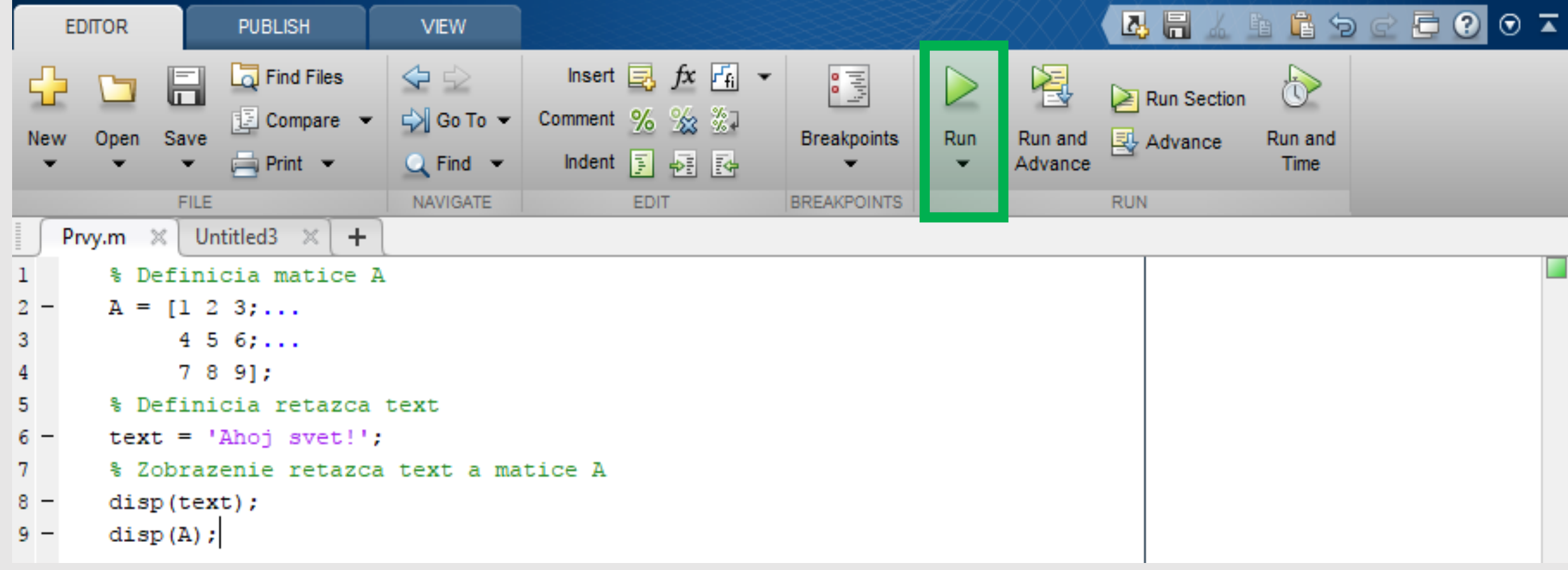

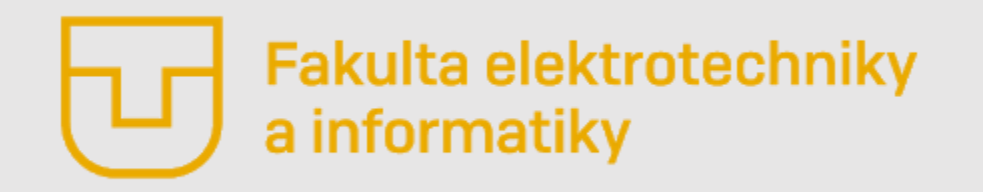

# Úvod do Matlabu

### **Prednáška č. 3**

- Údajové typy (string, struct, cell, table)
- Príkazový riadok základné príkazy
- Práca s priečinkom a súborom
- Prvý skript
- **Debugging**

**Ing. Ondrej Kováč, PhD.**

Jednou zo základných činnosti programátora je okrem písania kódu aj jeho ladenie teda vyhľadávanie chýb. V angličtine sa stretávame s pojmom **debugging**, ktoré voľne možno preložiť ako **"odchrobačnenie"**.

**Základom ladenia je umiestnenie bodov pozastavenia (breakpoints).**

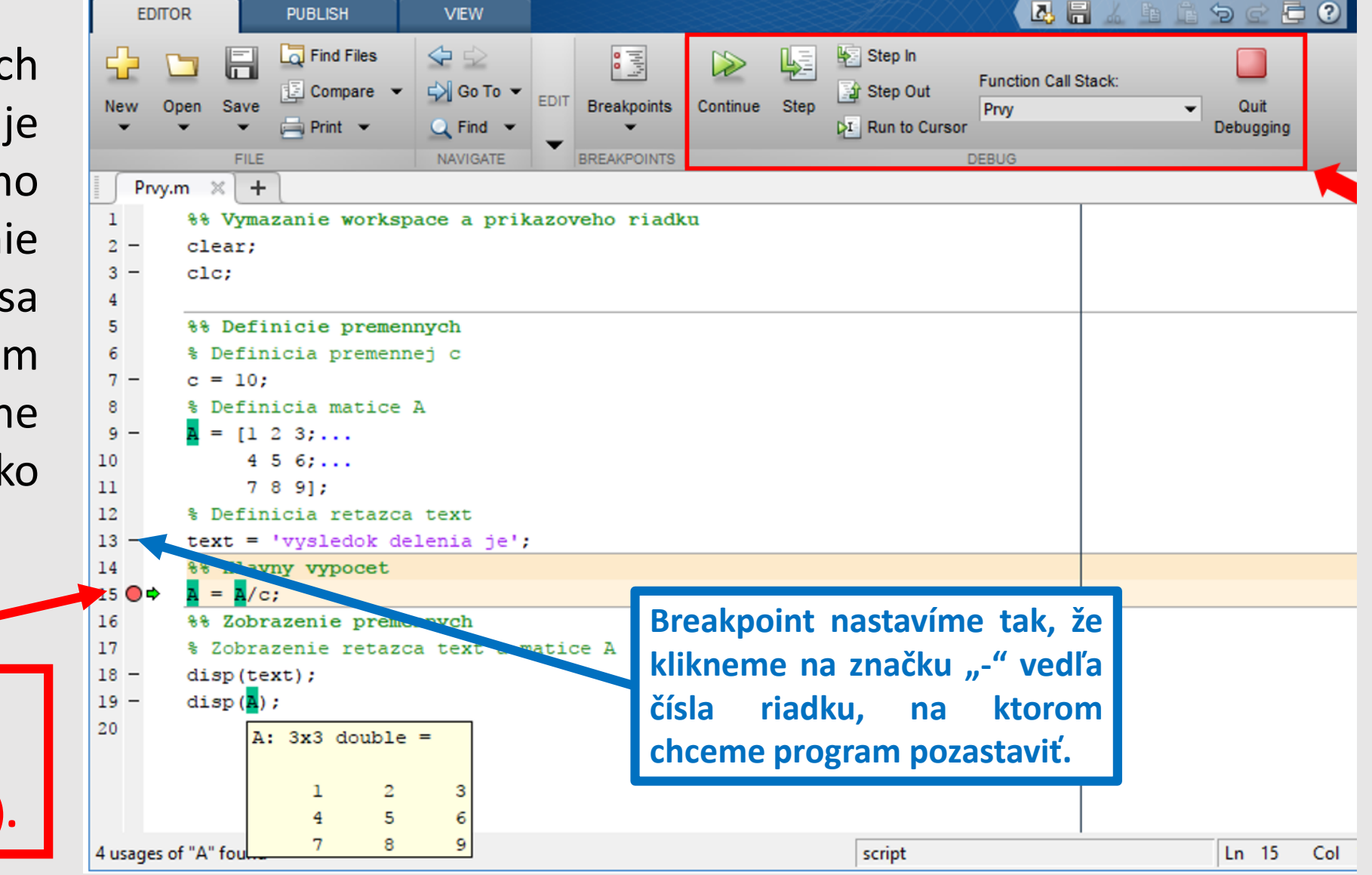

**Po** spustení progr **resp. skriptu sa jeho vykonávanie** pozastav **na danom mieste. Toto** je indikov **zelenou šípkou**

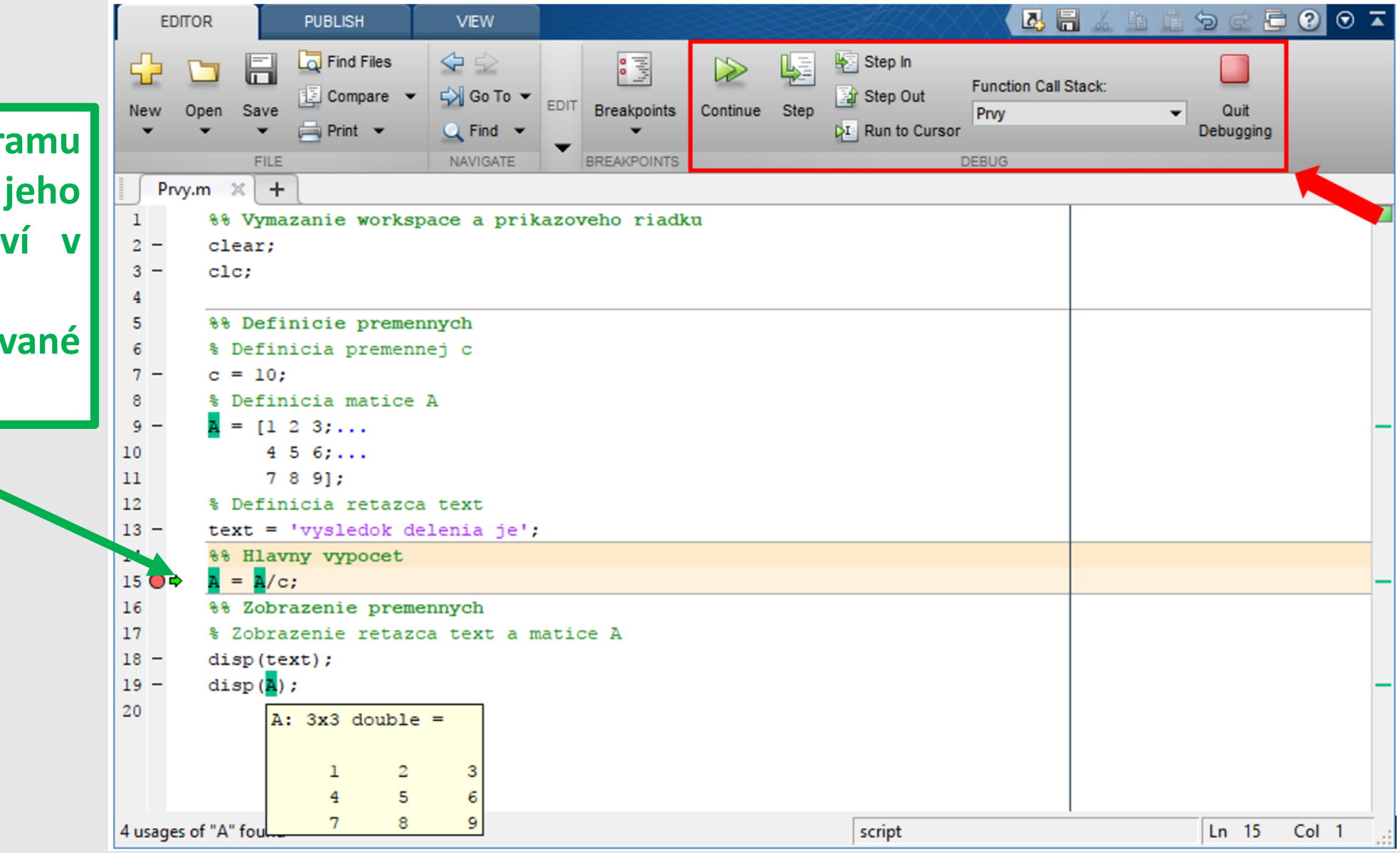

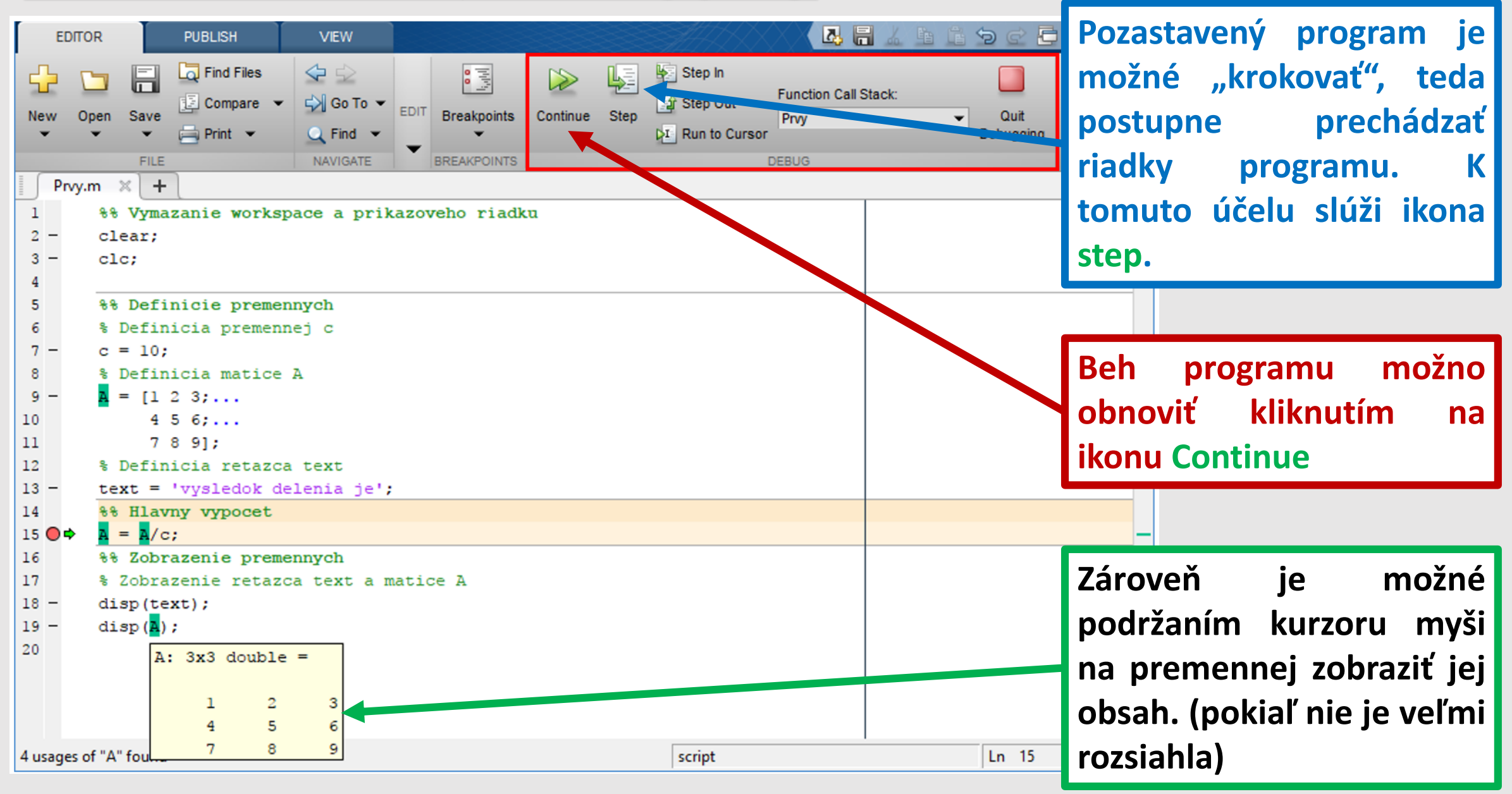

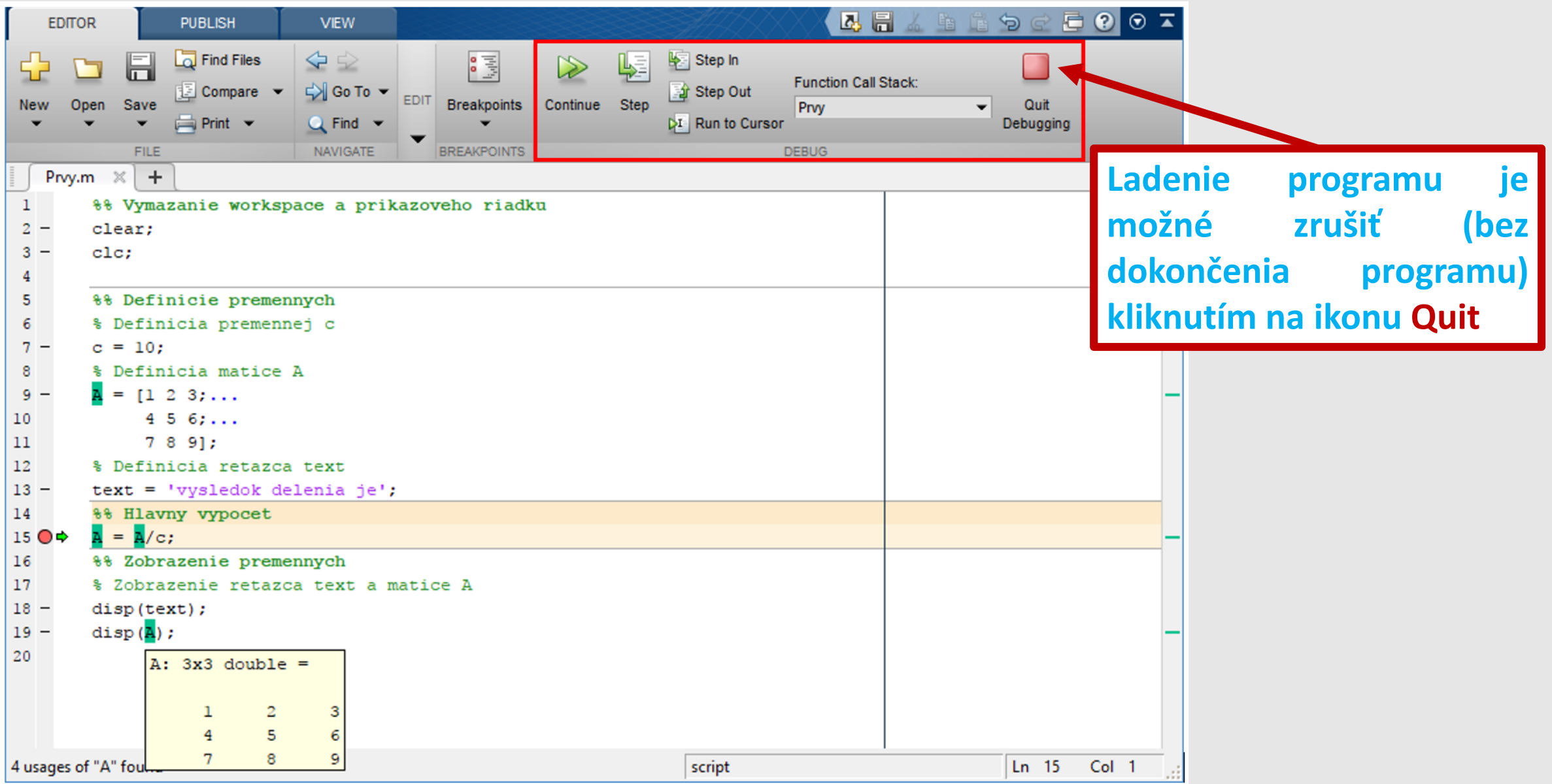

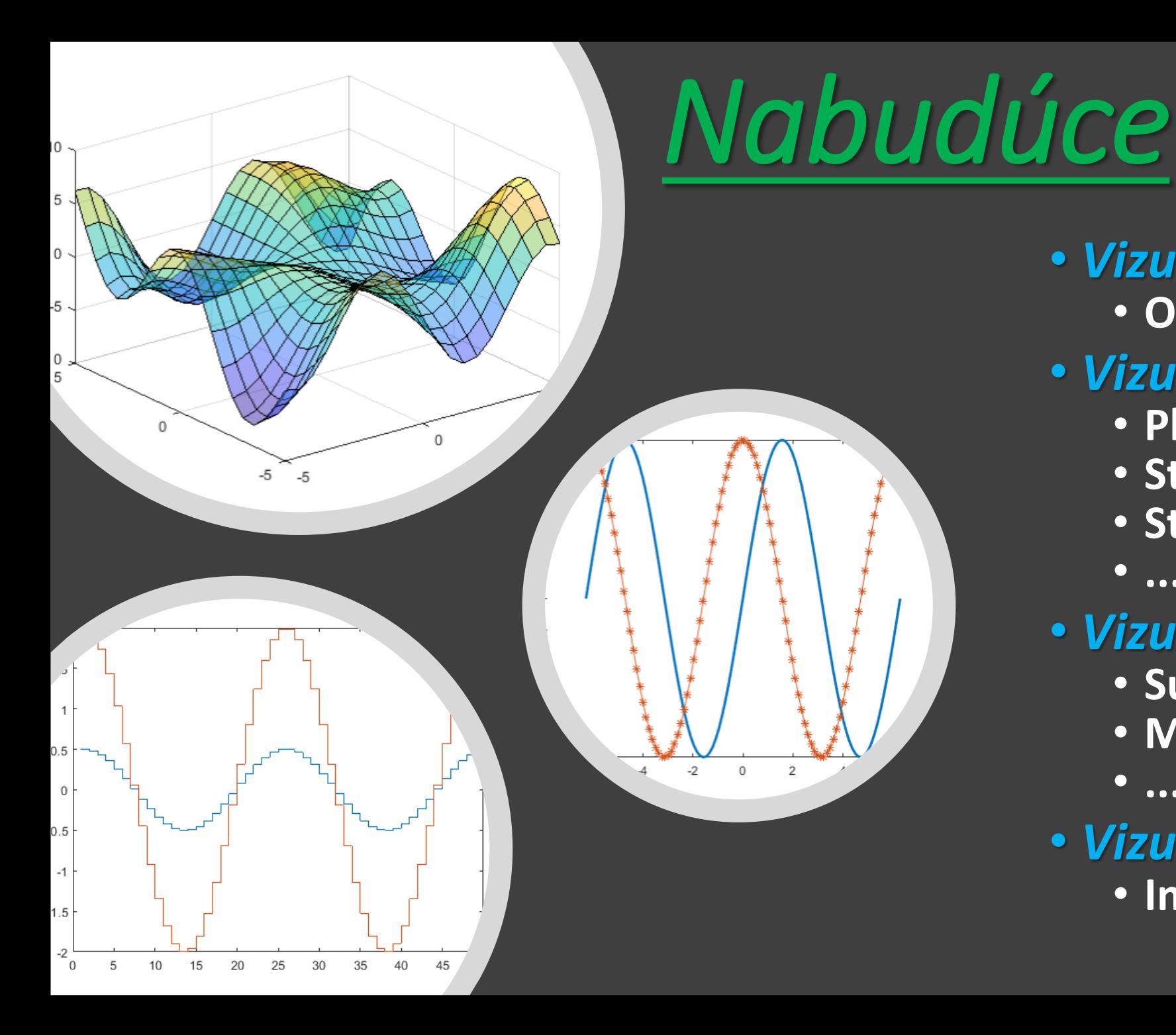

• *Vizualizácia dát* 

- **Okno "Figure"**
- *Vizualizácia 1D a 2D dát* 
	- **Plot**
	- **Stem**
	- **Stairs**
		- **...**
- *Vizualizácia 3D dát*
	- **Surf**
	- **Mesh**
	- **...**
- *Vizualizácia obrazových dát*
	- **Imshow**